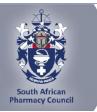

**SAPC e-Note** 

## SAPC e-Note: INVITATION TO WORKSHOP FOR QUALIFIED PHARMACIST'S ASSISTANTS (BASIC)

Dear Intern,

## SAPC e-NOTE: PHARMACIST INTERN: PRE-REGISTRATION EXAMINATION

You are registered to write the remote/online pre-registration examination on 05/06 March 2024.

Please take note of the following guidelines for the exam:

| 05 March 2024 (Tuesday) |                                                                                                    | 06 March 2024 (Wednesday)                                                                                                    |  |
|-------------------------|----------------------------------------------------------------------------------------------------|----------------------------------------------------------------------------------------------------|--|
| Setting                 | <ol> <li>Please use Google</li> <li>Chrome/Firefox/Microsoft Edge to<br/>access the exam.</li> <li>If using Microsoft Edge,<br/>ensure that you have updated your<br/>windows version to at least a<br/>windows 10.</li> <li>Use the</li> <li>link: <u>https://proctoredu.com/check</u> t<br/>o test the compatibility of your<br/>laptop/desktop.</li> <li>The remote examination will<br/>be invigilated live using a<br/>proctoring software.</li> <li>You are only permitted to use<br/>one screen such as a laptop or a<br/>personalised computer to write the<br/>examination. The examination<br/>platform will not allow the<br/>connection of a second screen.</li> <li>You will be required to<br/>connect your smartphone via a QR<br/>code for a better view of your<br/>workspace and examination room.</li> <li>Please ensure that you are<br/>dressed appropriately, and your<br/>smartphone is placed at an<br/>appropriate angle covering the full<br/>view of the workspace and<br/>examination room.</li> </ol> | <ul> <li>1. Please use Google<br/>Chrome/Firefox/Microsoft Edge<br/>access the exam.</li> <li>2. If using Microsoft Edge,<br/>ensure that you have updated y<br/>windows version to at least a<br/>windows 10.</li> <li>3. Use the<br/>link: https://proctoredu.com/che<br/>o test the compatibility of your<br/>laptop/desktop.</li> <li>4. The remote examination w<br/>be invigilated live using a<br/>proctoring software.</li> <li>5. You are only permitted to u<br/>one screen such as a laptop or<br/>personalised computer to write<br/>examination. The examination<br/>platform will not allow the<br/>connection of a second screen.</li> <li>6. You will be required to<br/>connect your smartphone via a<br/>code for a better view of your<br/>workspace and examination roc<br/>7. Please ensure that you are<br/>dressed appropriately, and your<br/>smartphone is placed at an<br/>appropriate angle covering the f<br/>view of the workspace and<br/>examination room.</li> </ul> |  |
| 08h00 –<br>09h00        | 1. Access the examination link<br>on the SAPC website Pharmacist<br>Intern portal, under Pre-                                                                                                    | 08h00 –<br>09h00 1. Access the examination lin<br>on the SAPC website Pharmaci<br>Intern portal, under Pre-                                                                                                    |  |

|                  | Registration Examination OR click       |                  | Registration Examination OR cl ck            |
|------------------|-----------------------------------------|------------------|----------------------------------------------|
|                  | on this direct                          |                  | on this direct                               |
|                  | link: https://exams.sapc.za.org         |                  | link: https://exams.sapc.za.org              |
|                  | 2. An OTP will be generated             |                  | 2. An OTP will be generated                  |
|                  | and sent to your cell                   |                  | and sent to your cell                        |
|                  | phone <u>AND</u> Email.                 |                  | phone <u>AND</u> Email.                      |
|                  | 3. The OTP will be valid for 10         |                  | 3. The OTP will be valid for 10              |
|                  | minutes. Please check both your         |                  | minutes. Please check both your              |
|                  | Cell phone and Email for a              |                  | Cell phone and Email for a                   |
|                  | generated password.                     |                  | generated password.                          |
|                  | 4. If experiencing any challenges       |                  | 4. If experiencing any challenges            |
|                  | with the generated OTP within the       |                  | with the generated OTP within the            |
|                  | 10 minutes, please contact the          |                  | 10 minutes, please contact the               |
|                  | invigilator allocated to you.           |                  | invigilator allocated to you.                |
|                  | 5. Allow the SAPC to access             |                  | 5. Allow the SAPC to access                  |
|                  | your location, camera and entire        |                  | your location, camera and entire             |
|                  | screen when prompted.                   |                  | screen when prompted.                        |
|                  | 6. Follow the equipment check           |                  | <ol><li>Follow the equipment check</li></ol> |
|                  | steps and take a photo when             |                  | steps and take a photo when                  |
|                  | prompted.                               |                  | prompted.                                    |
|                  | 7. Read the examination                 |                  | 7. Read the examination                      |
|                  | guidelines before the exam starts.      |                  | guidelines before the exam starts.           |
|                  | 8. You are allowed to open              |                  | 8. You are allowed to open                   |
|                  | multiple tabs from your shared          |                  | multiple tabs from your shared               |
|                  | screen. NB! Please share your           |                  | screen. NB! Please share your                |
|                  | entire screen when prompted             |                  | entire screen when prompted                  |
|                  | 9. Please follow this link for a        |                  | 9. Please follow this link for a             |
|                  | demonstration of the steps to follow    |                  | demonstration of the steps to follow         |
|                  | to access the examination               |                  | to access the examination                    |
|                  | proctored by                            |                  | proctored by                                 |
|                  | SAPC: <u>https://www.pharmcouncil.c</u> |                  | SAPC: <u>https://www.pharmcouncil.c</u>      |
|                  | o.za/Intern_Overview.                   |                  | o.za/Intern_Overview.                        |
| 09h00 –<br>11h00 | Write the calculation section           | 09h00 –<br>11h30 | Write the general section                    |
|                  |                                         |                  | Submit exam and complete the                 |
| 11h00            | Submit exam                             | 11h30            | post-exam survey                             |

\*Please be patient when waiting for the examination to start at 09h00. If the laptop/desktop has been idle for 15 minutes a pop-up message will appear to request you to click "continue" to prevent you being logged out of the examination platform.

Where to access the examination?

The examination can be accessed on the SAPC website under **Registered persons**  $\rightarrow$  **Pharmacist** Intern  $\rightarrow$  **Pre-reg Examinations.** Alternatively use the below URL to connect: https://www.sapc.za.org/Intern\_pre\_registration

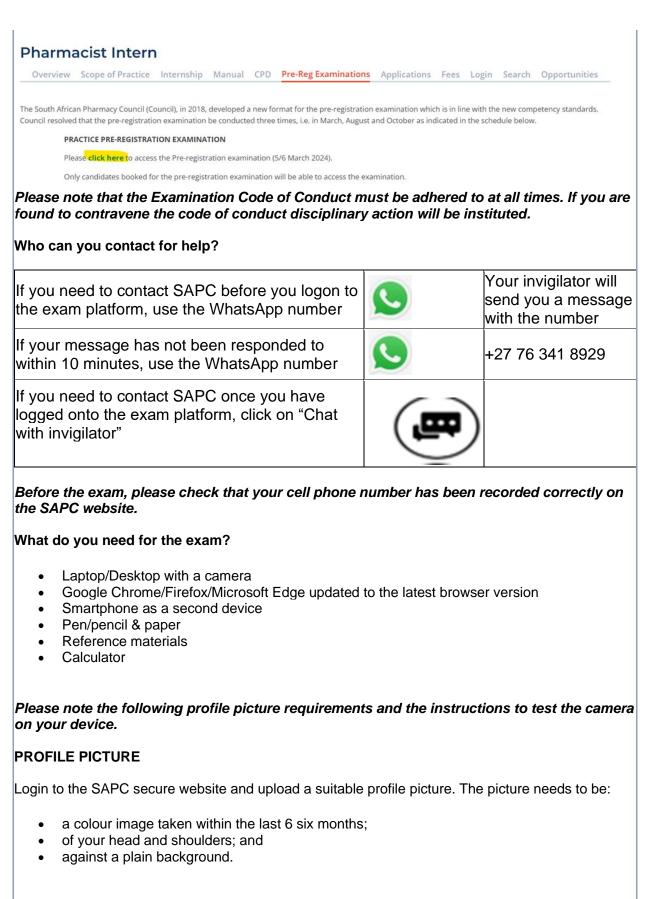

When loading the picture on your profile, ensure the picture is correctly rotated.

TESTING OF YOUR DEVICES

Before you write the examination, you need to check that the browser you are using can access your camera and location. You also need to enable pop-up messages. The operating system on most devices has an inbuilt camera app. Select the start button and select the camera from the list of apps. Open the app and ensure that you can see a clear image of yourself.

Use the following link: <u>https://proctoredu.com/check</u> to test the compatibility of your laptop/desktop.

Please be aware of the following:

- You may not wear anything that is covering your face.
- Avoid sitting in front of a window or light source. Alternatively, close curtains or blinds.
- Ensure that your camera is correctly positioned so that your face is in the middle of the screen.

## When will you receive your results?

Results will be released once they have been verified and approved by Council.

Yours sincerely,

VM Tlala **Registrar/CEO** 

## Accessible quality pharmaceutical services for all

Copyright © 2024 South African Pharmacy Council. All rights reserved. Customer Care: 0861 7272 00, Fax: +27(0)12 321 1492